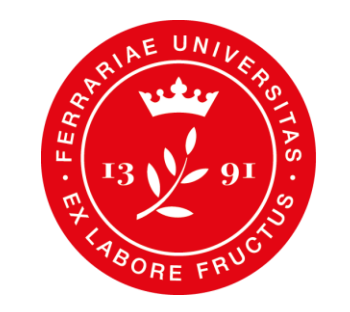

**Dipartimento** di Morfologia, Chirurgia e Medicina Sperimentale

# **CdS in Biotecnologie mediche**

## I anno – Il sem

## **Didattica online – Google Classroom**

### **CODICE CLASSROOM DI ANNO tidojvk**

**Google [Classroom](https://classroom.google.com/)** è un servizio web gratuito sviluppato da Google per le scuole e le università che mira a semplificare la creazione e la distribuzione di materiale didattico, l'assegnazione e la valutazione di compiti on line.

#### **ACCEDERE A CLASSROOM**

- $\triangleright$  Accedere al proprio account di Ateneo (mydesk.unife.it)
- Accedere alle app di Google cliccando sull'icona con 9 quadratini
- $\triangleright$  Scorrere fino in fondo alla lista di app e cliccare su Classroom
- Cliccare sul tasto + ---> Iscriviti al corso
- $\triangleright$  Inserire il codice Classroom (solo per il primo accesso)
- Dagli accessi successivi, entrando su Google Classroom, compariranno i corsi a cui si è iscritti

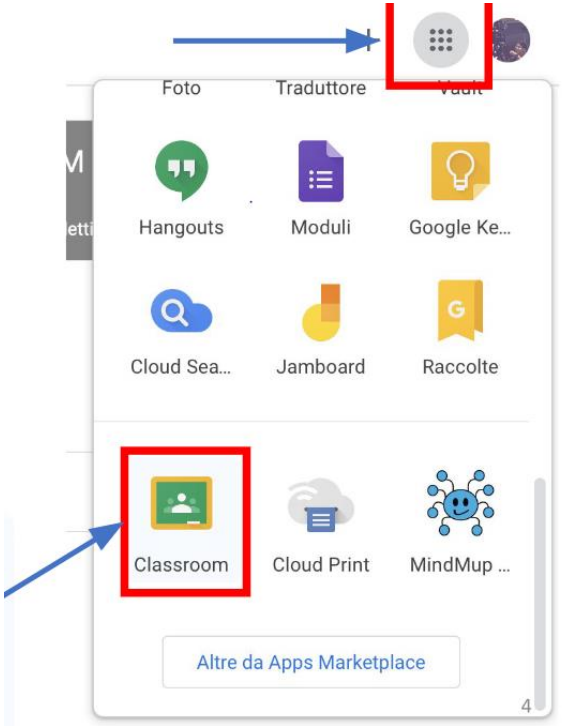

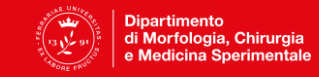

## **Didattica online – Live streaming Meet**

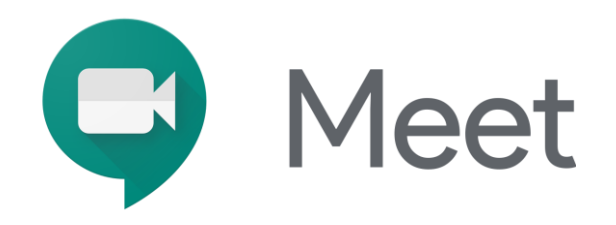

I **Focus Group** di approfondimento, pianificati **dal 16 marzo presso il Dip. di Matematica – via Machiavelli 30 Ferrara – Aule 9 e 5 dalle 9.00 alle 13.00**, potranno essere seguiti anche da casa, in **diretta live streaming**. La piattaforma di riferimento è Google Meet.

**Link per accesso live streaming (valido per tutti i martedì mattina, fino al termine del semestre):**

Meet interattivo --> **https://meet.google.com/bod-kyfn-uxo (ad esaurimento posti)** in alternativa potete seguire

Meet non interattivo --> **https://stream.meet.google.com/stream/11518521-af62-4b5a-9df7-58ad1c2013ec**

**Presentazione semestre – 1 marzo, ore 9.00 (streaming) <https://meet.google.com/abz-pgze-mav>**

**<https://stream.meet.google.com/stream/211d69a7-3ed4-4879-aeb1-82e16ae40946>**

**o**

 $\triangleright$  Fai clic sul link della riunione e segui le istruzioni sullo schermo per partecipare

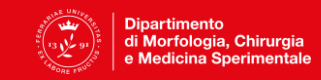

## **Lezioni Lingua inglese: verifica delle conoscenze**

Il corso sarà suddiviso in due parti:

- **24 ore di grammatica a livello B1** che saranno erogate su piattaforma e-learning tramite videolezioni
- **24 ore di inglese specifico**, tenute da insegnanti madrelingua. La parte di inglese scientifico consiste di cicli di cinque lezioni asincrone seguite da una **sessione interattiva in streaming** in cui lo studente potrà chiedere delucidazioni e feedback sul lavoro svolto e gli argomenti affrontati e esercitarsi sugli elementi acquisiti.

#### **Accesso lezioni**:

- url piattaforma: <https://sea-el.unife.it/el-dip/>
- effettuare il login con le credenziali di Ateneo
- cliccare su "Facoltà di Medicina, Farmacia e Prevenzione"
- cliccare su "Laurea Triennale in Biotecnologie Mediche"
- cliccare su "I anno"
- cliccare su "Lingua inglese: Verifica delle conoscenze II sem"

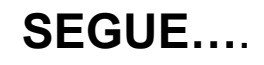

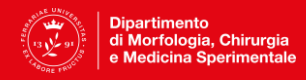

## **Lezioni Lingua inglese: verifica delle conoscenze**

#### **…CONTINUA**

#### **Accesso sessioni in live streaming**

- cliccare sul nome dell'aula virtuale, affiancato dal simbolo di un puzzle di colore verde «Aula virtuale per lezioni in diretta - Lingua inglese: verifica delle conoscenze»;

- cliccare sul nome della sessione in basso «Aula virtuale per lezioni in diretta - Lingua inglese: verifica delle conoscenze»;

- cliccare su «Partecipa alla sessione» nel menù che si aprirà lateralmente sulla destra

**Classroom di inglese specifico**: **rabek5t**. Lì verranno forniti materiali supplementari caricati dall'insegnante. Sarà utile anche per lasciare feedback e commenti/domande.

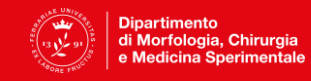

## **Mydesk@unife**

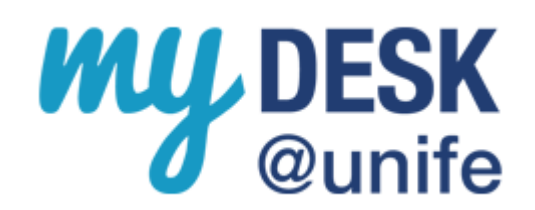

Autenticandosi con la propria username e password (la stessa utilizzata per l'area [riservata](https://studiare.unife.it/Home.do) studenti), si può inviare e ricevere e-mail, organizzare i propri impegni utilizzando calendario di Google, comunicare con studenti e docenti e gestire dei documenti archiviandoli on-line mediante Google Drive….**E PARTECIPARE ALLE LEZIONI ONLINE.**

#### **Servizi**

I servizi sono tutti accessibili attraverso la [pagina iniziale di myDesk@unife](http://www.unife.it/it/nuovo-account-edu-unife.it) che richiede un'unica autenticazione (nome.cognome - senza @edu.unife.it - e password di Ateneo).

- **La posta elettronica**  Una casella con 7 gigabyte di spazio arricchita con innovative funzioni
- **Il calendario**  Organizza i tuoi impegni e condividili con docenti e studenti
- **La chat**  Comunica in tempo reale con altri docenti e studenti
- **I documenti**  Crea, gestisci e condividi documenti di testo, fogli di lavoro e presentazioni.

**NB: è l'unico indirizzo da utilizzare per ricevere e inviare comunicazioni a personale e servizi di Unife**

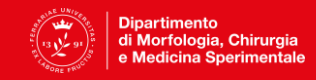